# Games Development

© 2010 Haim Michael

#### Introduction

❖ The WP7 games development is based on the XNA framework.

### The XNA Game Studio Template

❖ When creating a new project we should select the XNA Game Studio Windows Phone Game template.

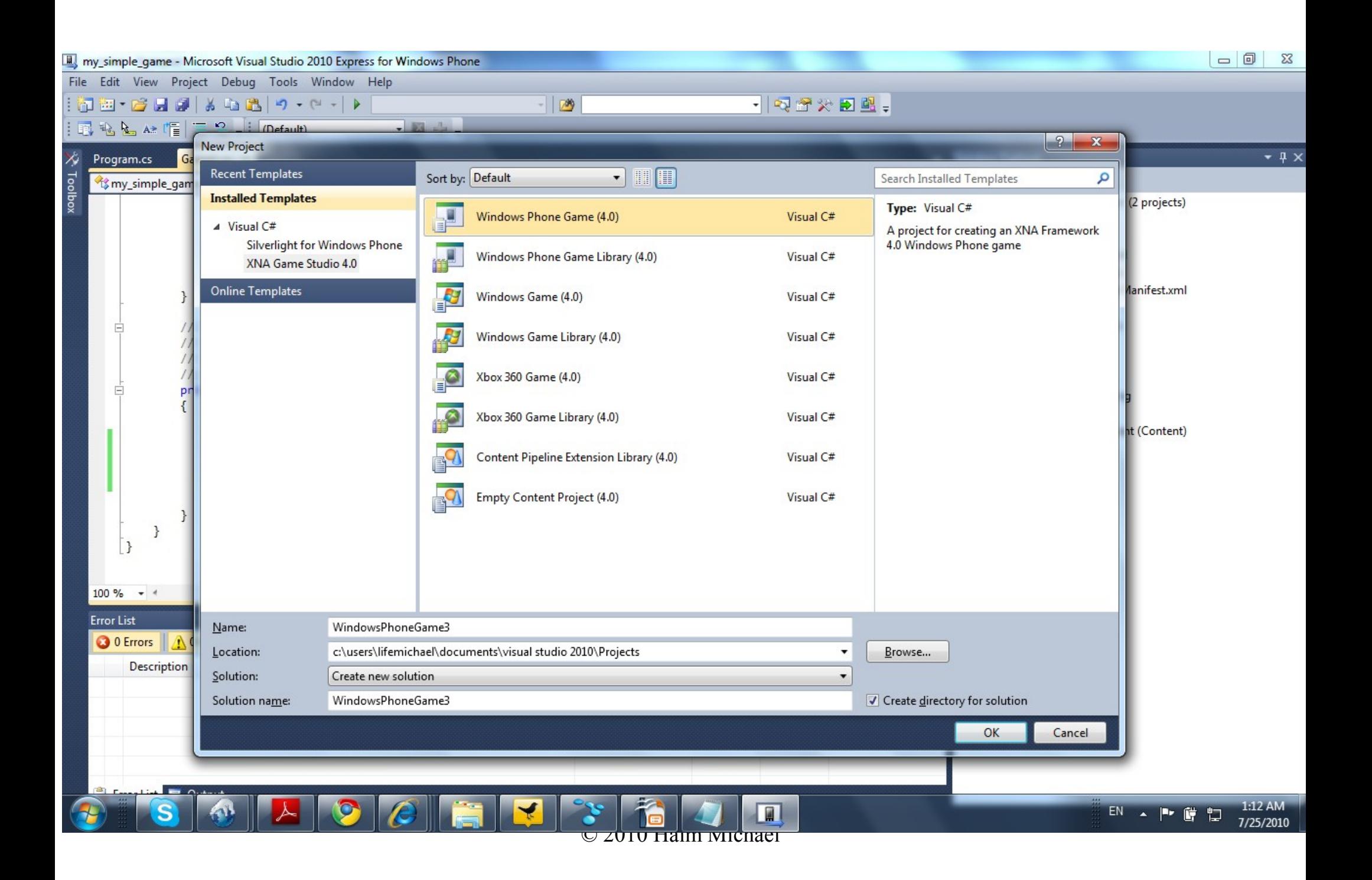

#### The Texture2D Class

❖ Each object of this type represents a 2D grid of texels. A texel is the smallest unit that can be stored by the graphics processing unit (GPU). Each texel includes the color and the transparanecy values.

#### The Vector<sub>2</sub> Class

❖ Each object of this type represents a 2D vector. In order to create a Vector2 object we need to specify two numeric values of the double type.

#### The Game Resources

- $\triangle$  **The separation between the code and the resources ease the** development process.
- $\triangle$  **The resources include image files, sound files and any other** file the code uses.
- $\triangle$  **The resurces are loaded into the execution of our code by** calling the Content.Load() method.

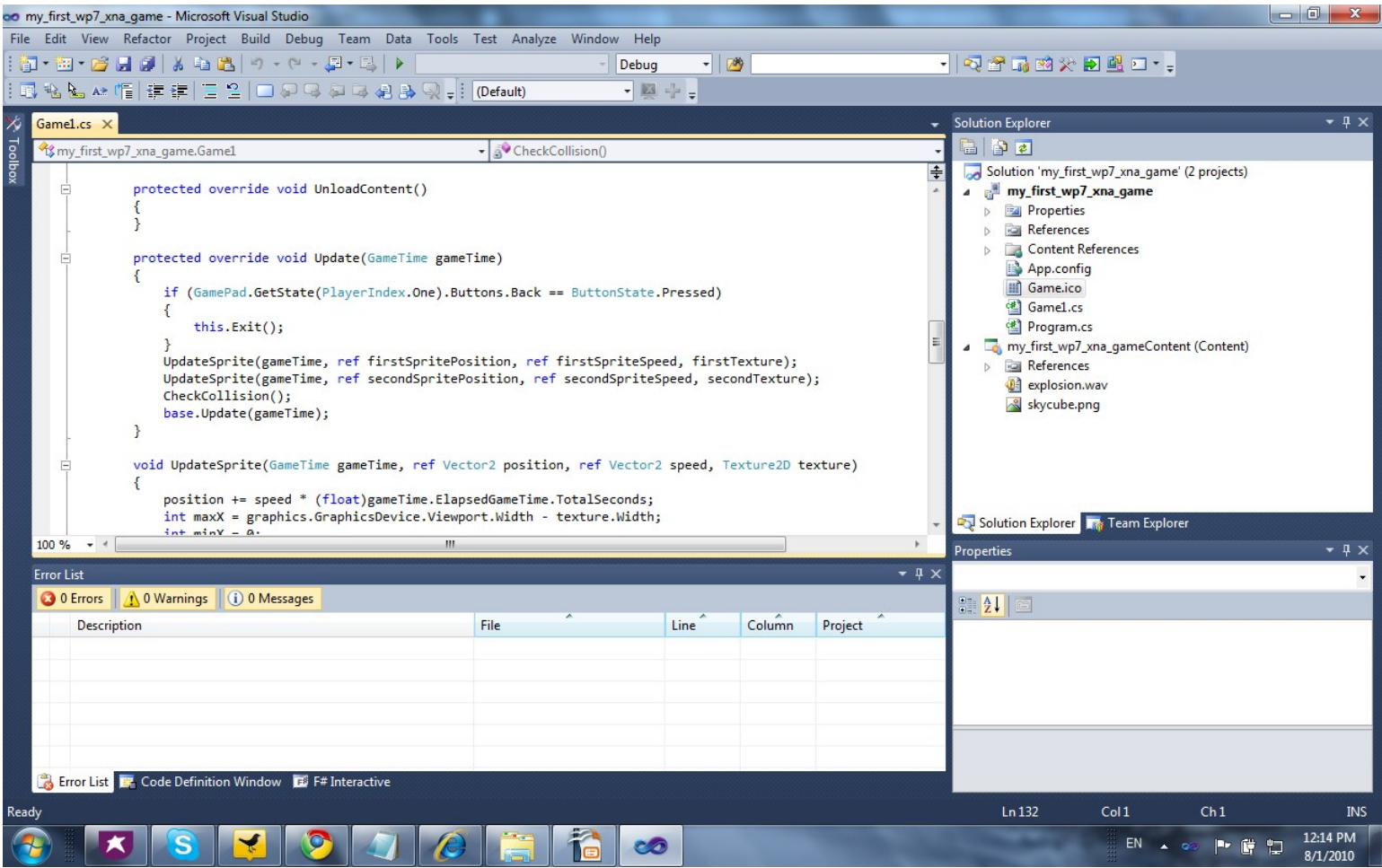

© 2010 Haim Michael

```
namespace my first wp7 xna game
{
     public class Game1 : Microsoft.Xna.Framework.Game
     {
         GraphicsDeviceManager graphics;
         SpriteBatch batch;
         Texture2D firstTexture;
         Texture2D secondTexture;
         Vector2 firstSpritePosition;
         Vector2 secondSpritePosition;
         Vector2 firstSpriteSpeed = new Vector2(40.0f, 20.0f);
        Vector2 secondSpriteSpeed = new Vector2(80.0f, 80.0f);
         int firstSpriteHeight;
         int firstSpriteWidth;
         int secondSpriteHeight;
         int secondSpriteWidth;
         SoundEffect sound;
         public Game1()
 {
             graphics = new GraphicsDeviceManager(this);
             Content.RootDirectory = "Content";
            TargetElapsedTime = TimeSpan.FromTicks(333333);
             graphics.PreferredBackBufferWidth = 480;
             graphics.PreferredBackBufferHeight = 800;
 }
```

```
 protected override void Initialize()
 {
            base.Initialize();
 }
        protected override void LoadContent()
 {
            batch = new SpriteBatch(GraphicsDevice);
            firstTexture = Content.Load<Texture2D>("skycube");
           secondTexture = Content.Load<Texture2D>("skycube");
           sound = Content. Load<SoundEffect>("explosion");
            firstSpritePosition.X = 0;
            firstSpritePosition.Y = 0;
            secondSpritePosition.X = graphics.GraphicsDevice.Viewport.Width 
                - firstTexture.Width;
            secondSpritePosition.Y = graphics.GraphicsDevice.Viewport.Height 
                - secondTexture.Height;
            firstSpriteHeight = firstTexture.Bounds.Height;
            firstSpriteWidth = firstTexture.Bounds.Width;
           secondSpriteHeight = secondTexture.Bounds.Height;
           secondSpriteWidth = secondTexture.Bounds.Width;
 }
```

```
 protected override void UnloadContent()
 {
 }
        protected override void Update(GameTime gameTime)
 {
            if (GamePad.GetState(PlayerIndex.One).Buttons.Back ==
               ButtonState.Pressed)
\{ this.Exit();
 }
            UpdateSprite(gameTime, ref firstSpritePosition, 
               ref firstSpriteSpeed, firstTexture);
            UpdateSprite(gameTime, ref secondSpritePosition, 
               ref secondSpriteSpeed, secondTexture);
            CheckCollision();
           base.Update(gameTime);
 }
```

```
 void UpdateSprite(GameTime gameTime, ref Vector2 position, 
            ref Vector2 speed, Texture2D texture)
 {
            position += speed * (float)gameTime.ElapsedGameTime.TotalSeconds;
           int maxX = graphics.GraphicsDevice.Viewport.Width - texture.Width;int minX = 0:
            int maxY = graphics.GraphicsDevice.Viewport.Height - texture.Height;
           int minY = texture. Height/2;
            if (position.X > maxX) {
               speed.X *=-1;position.X = maxX; }
            else if (position.X < minX) {
               speed.X *=-1;position.X = minX; }
            if (position.Y > maxY) {
               speed. Y \leftarrow -1;
               position. Y = maxY; }
            else if (position.Y < minY) {
               speed. Y \leftarrow -1;
               position.Y = minY; }
 }
```

```
 protected override void Draw(GameTime gameTime)
 {
            graphics.GraphicsDevice.Clear(Color.LightGray);
            batch.Begin(SpriteSortMode.BackToFront, BlendState.Opaque);
            batch.Draw(firstTexture, firstSpritePosition, Color.Yellow);
            batch.End();
            batch.Begin(SpriteSortMode.BackToFront, BlendState.AlphaBlend);
            batch.Draw(secondTexture, secondSpritePosition, Color.Purple);
            batch.End();
            base.Draw(gameTime);
 }
```

```
 void CheckCollision()
 {
```
}

}

}

```
 BoundingBox firstBoundingBox = new BoundingBox(
            new Vector3(firstSpritePosition.X - (firstSpriteWidth / 2),
            firstSpritePosition.Y - (firstSpriteHeight / 2), 0), 
            new Vector3(firstSpritePosition.X + (firstSpriteWidth / 2),
            firstSpritePosition.Y + (firstSpriteHeight / 2), 0));
            BoundingBox secondBoundingBox = new BoundingBox(
            new Vector3(secondSpritePosition.X - (secondSpriteWidth / 2),
            secondSpritePosition.Y - (secondSpriteHeight / 2), 0),
            new Vector3(secondSpritePosition.X + (secondSpriteWidth / 2),
            secondSpritePosition.Y + (secondSpriteHeight / 2), 0));
            if (firstBoundingBox.Intersects(secondBoundingBox)){
                  sound.Play();
 }
```
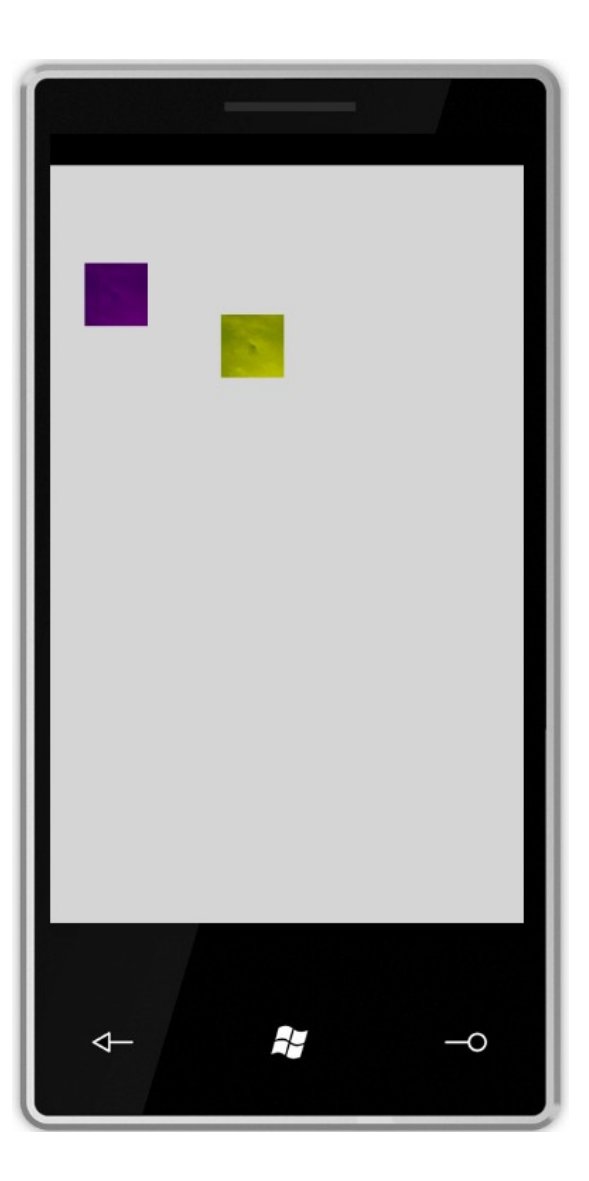

© 2010 Haim Michael

#### The TouchPanel Static Class

- $\triangle$  **The multi touch screen can detect up to four simultaneous** fingers.
- $\leftrightarrow$  We handle the touch events through the Update method. The TouchPanel static class provides us with methods we can use to obtain input.

#### The TouchPanelCapabilities Class

- $\triangle$  Calling the  $TouchPanel$ . GetCapabilities method we get a TouchPanelCapabilities object through which we can get information about the multi touch device.
- $\cdot \cdot$  The TouchPanelCapabilities object has two properties: IsConnected
	- This property returns true if the touch panel is available.
	- MaximumTouchCount
	- This property returns the maximum number of touch locations that can be tracked by the touch pad device.

#### The TouchCollection Class

❖ Calling the GetState() static method defined in

TouchPanel we get a TouchCollection object.

 $\cdot \cdot$  The TouchCollection object is a collection of zero or more TouchLocation object.

### The TouchLocation Class

#### ❖ Each TouchLocation object has the following properties:

State

This property is of the TouchLocationState enumeration type. Its possible values are Pressed, Moved and Released.

Position

This property is of the Vector2 type. It indicates the finger position.

Id

This id identifies a specific finger.

Pressure

This property returns the recorded pressure in G force.

© 2010 Haim Michael

#### The TouchLocation Class

- ❖ When we don't touch the screen the TouchCollection will be empty.
- $\triangle$  **When the first finger touches the screen the** TouchCollection will contain a single TouchLocation object with a State equals to Pressed.
- ❖ Each subsequent call to TouchPanel. GetState will return a TouchCollection with a TouchLocation object that its State is Moved even if the finger doesn't really move.

#### The TouchLocation Class

- ❖ When the finger is lifted from the screen the State of the TouchLocation object is changed into Released.
- ❖ Each subsequent call to TouchPanel. GetState will return an empty collection.
- ❖ When tapping the screen fast enough we might get a TouchLocation object with a State equals to Pressed followed with a TouchLocation object with a State equals to Released without having any Moved state.

# Tracking Particular Fingers

- $\cdot$  We can use the Id property in order to track particular fingers.
- $\leftrightarrow$  We can easily track each finger by using a Dictionary object.

# Tracking Specific Finger Changes

 $\cdot$  When getting a TouchLocation object we can call the

TryGetPreviousLocation method on it.

```
...
TouchLocation previousTouchLocation;
bool success = touchLocation.TryGetPreviousLocation(
    out previousTouchLocation);
...
```
 $\triangle$  **Through calling this we can obtain the previous location and** calculate the difference.

## Tracking Specific Finger Changes

 $\triangle$  If the user has just touched the screen then the method TryGetPreviousLocation method will return false, and the State of the TouchLocation object that describes the previous location will be Invalid.

#### The Update Method Code

❖ We should place the code that checks the touch screen within the Update method.

#### The Update Method Code

protected override void Update(GameTime gameTime)

```
{
   if (GamePad.GetState(PlayerIndex.One).Buttons.Back == ButtonState.Pressed)
       this.Exit();
   TouchCollection touchLocations = TouchPanel.GetState();
   foreach (TouchLocation touchLocation in touchLocations)
    {
        if (touchLocation.State == TouchLocationState.Pressed)
        {
            Vector2 touchPosition = touchLocation.Position;
            ...
        }
    }
   base.Update(gameTime);
}
```
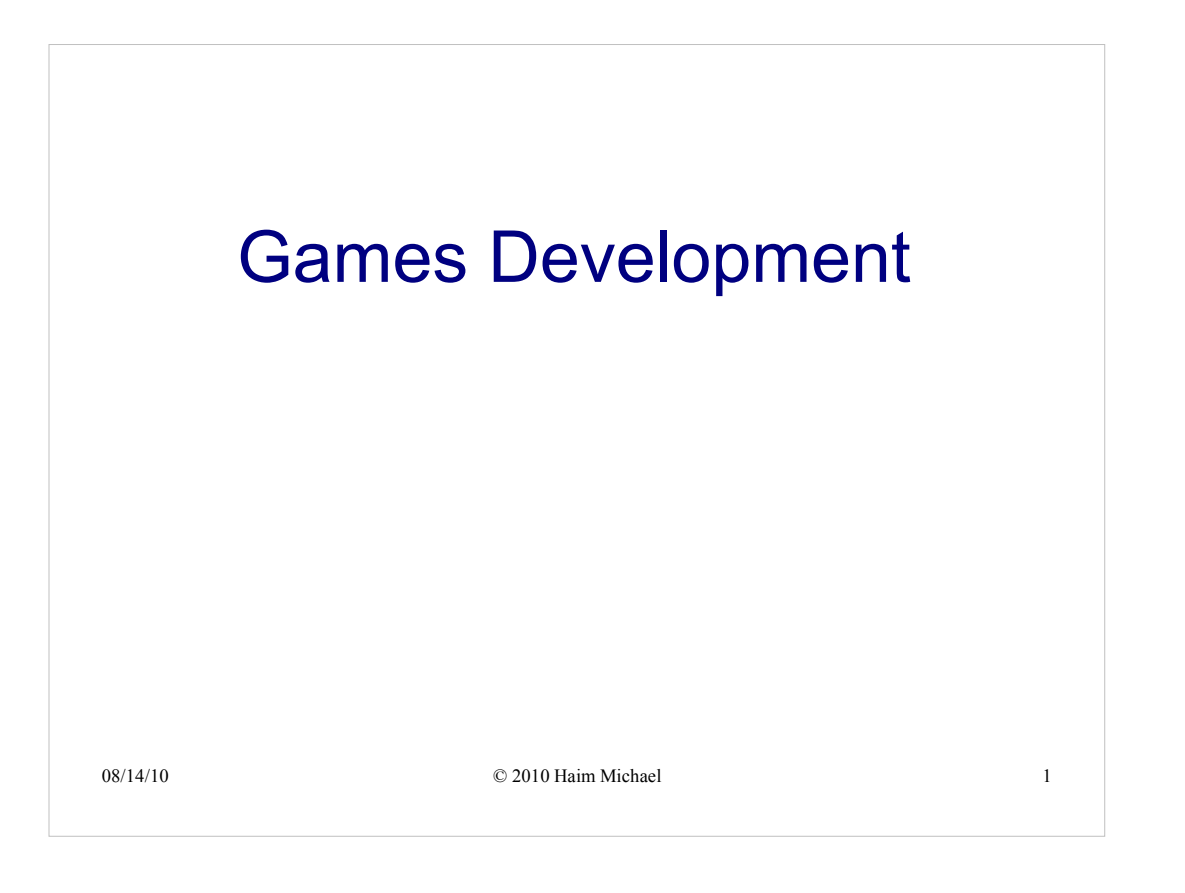

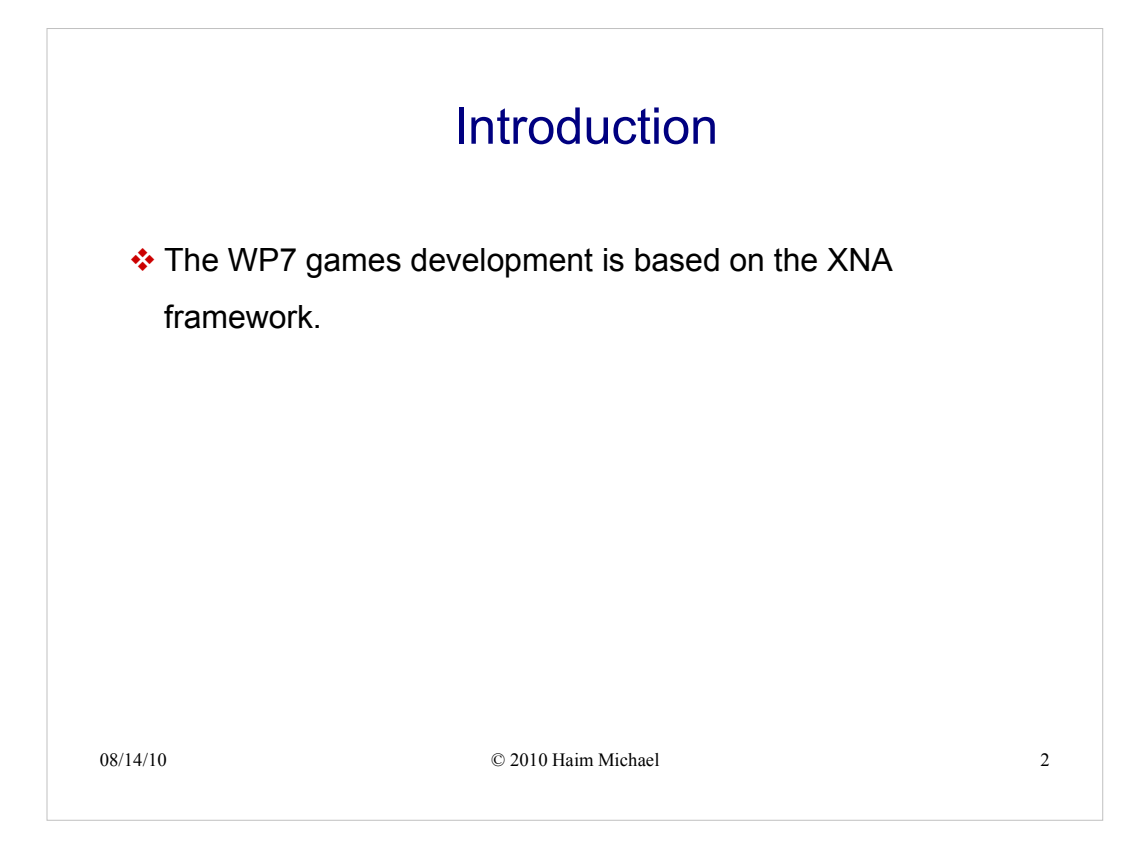

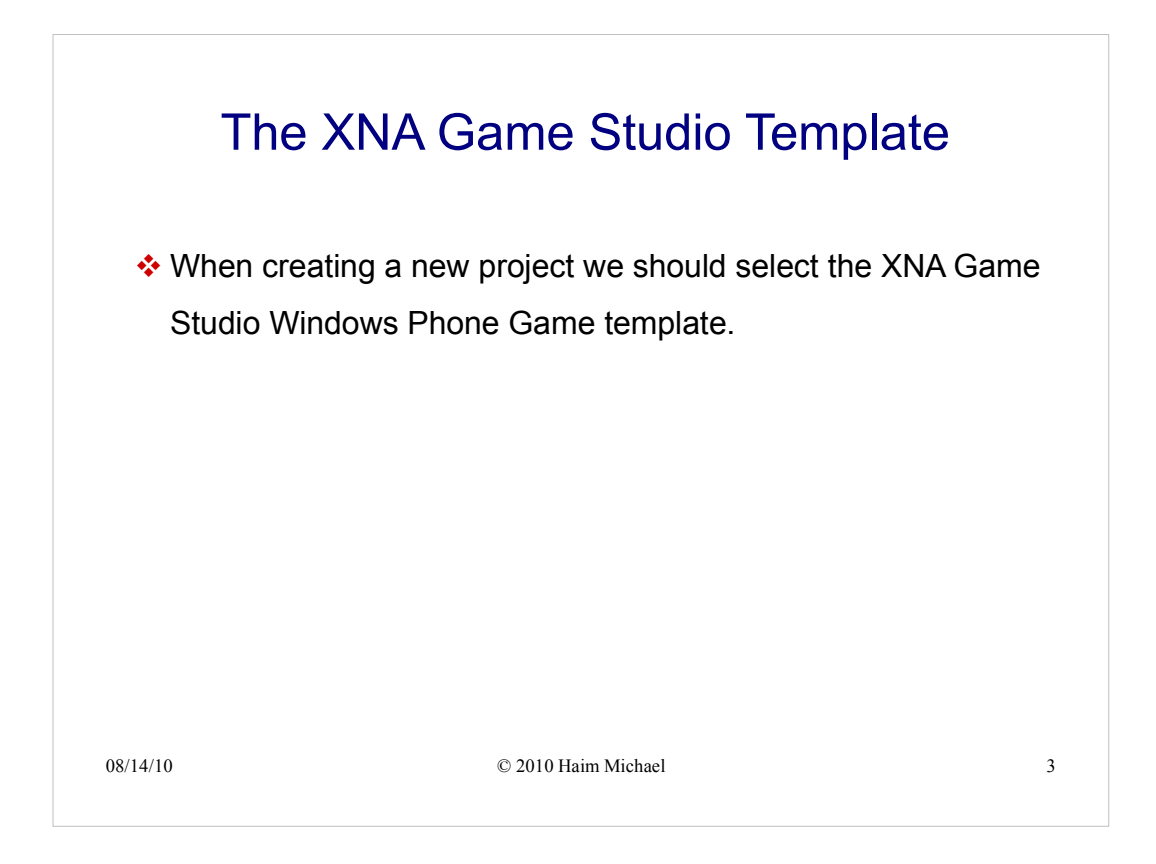

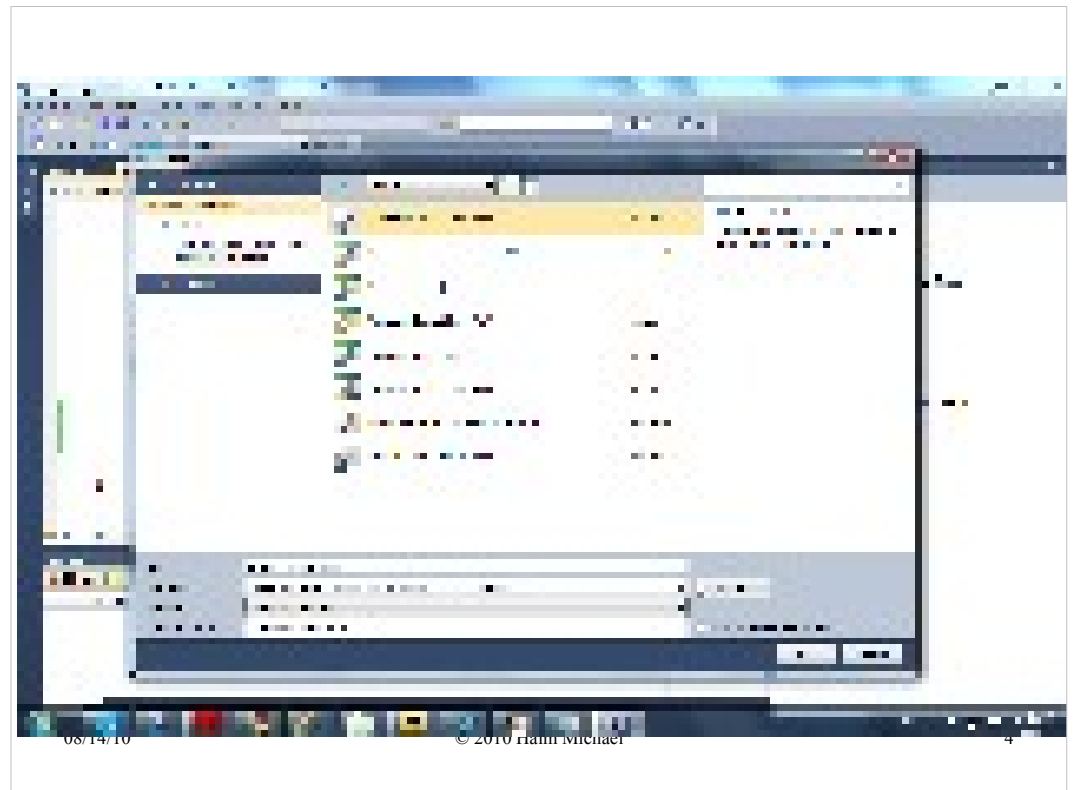

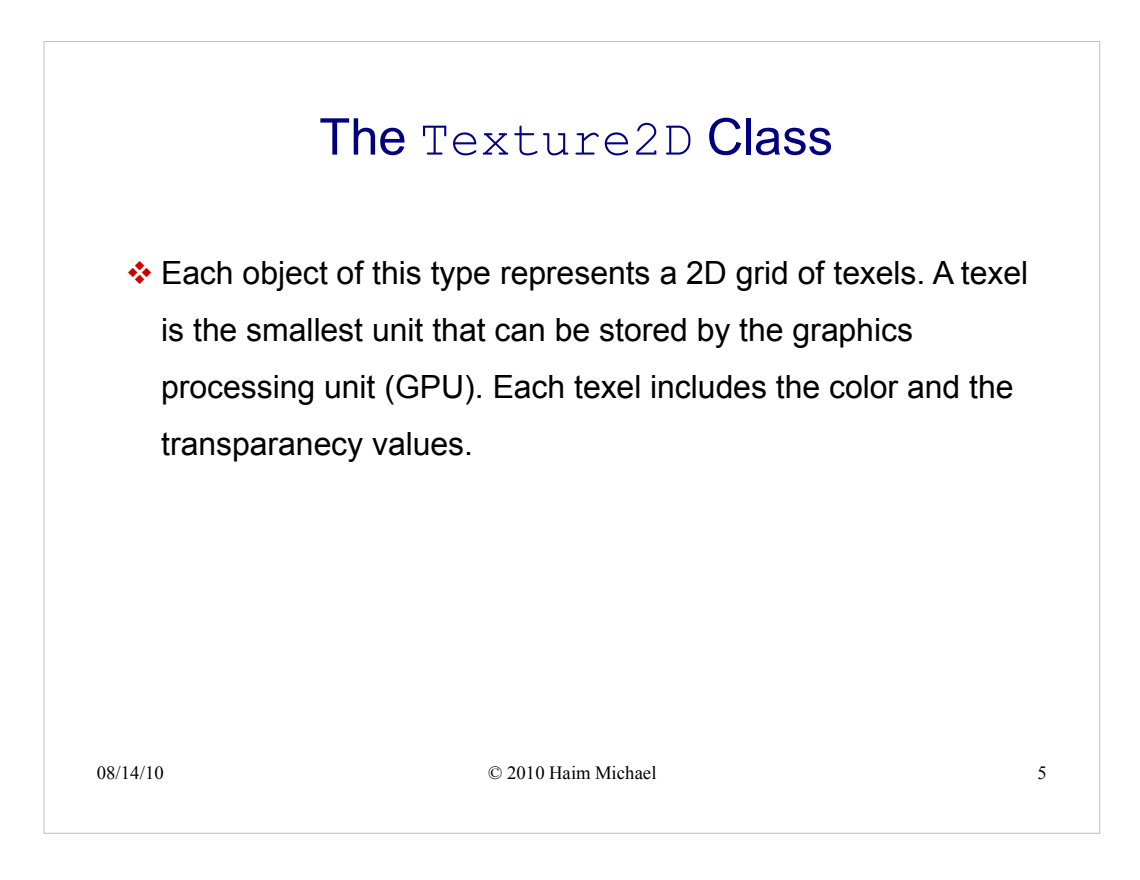

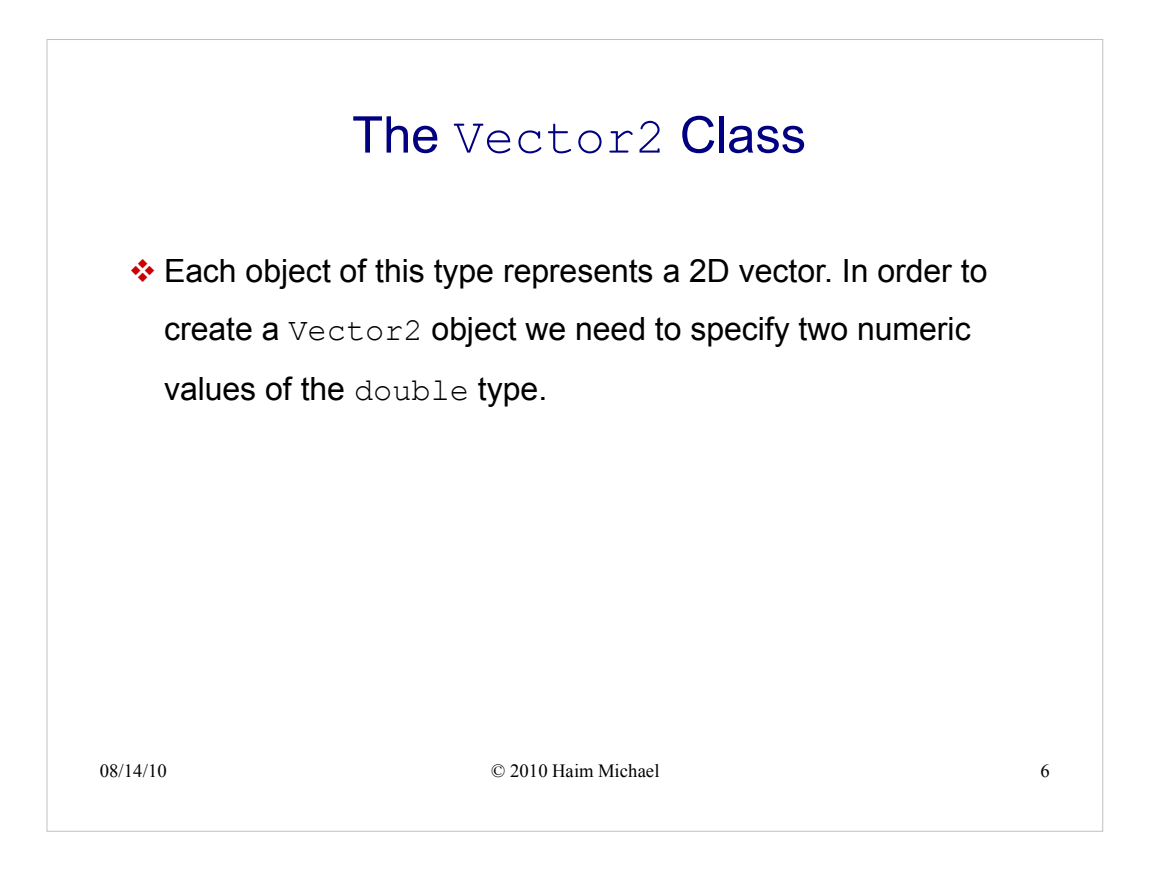

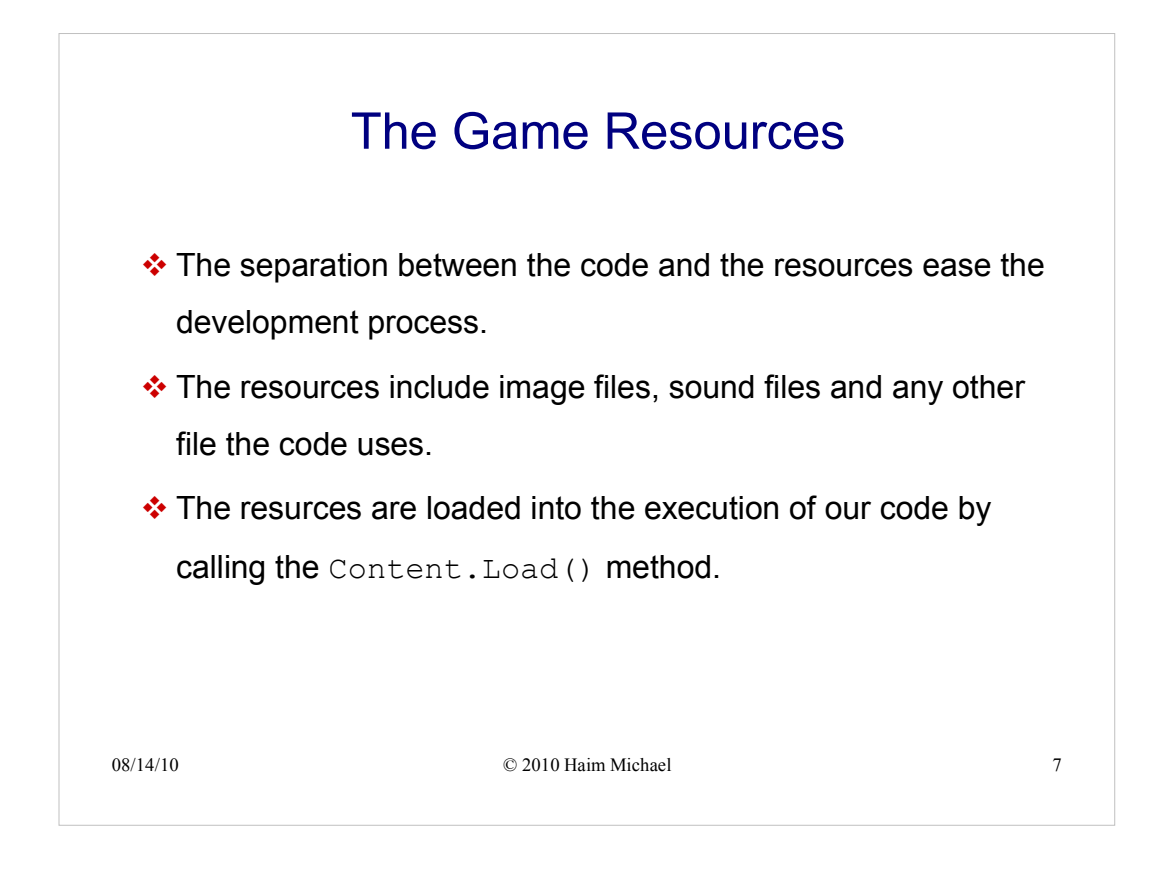

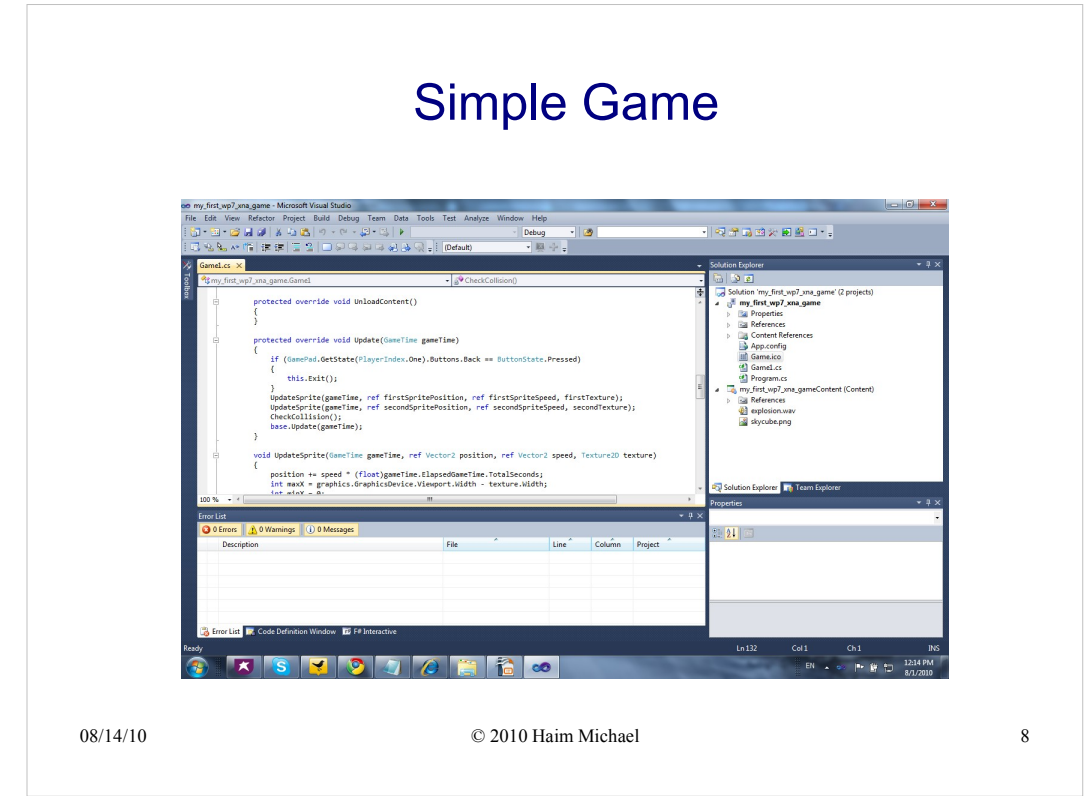

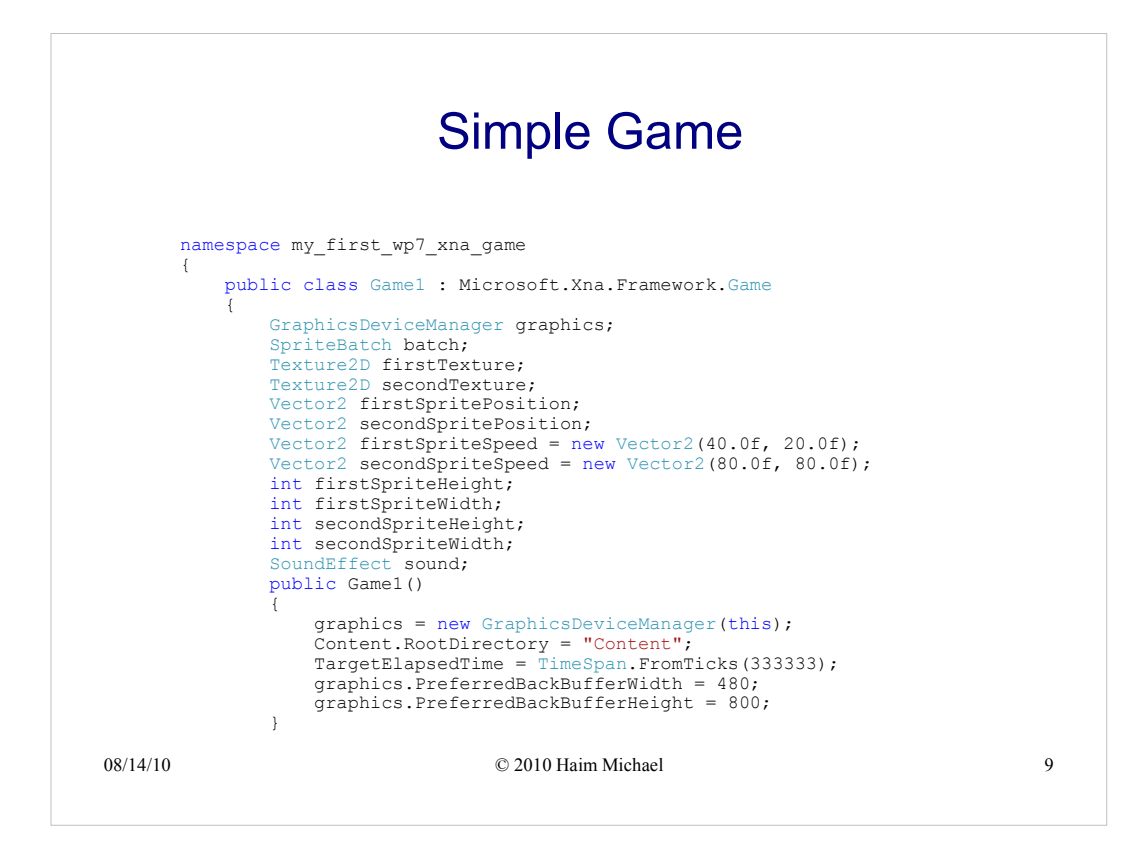

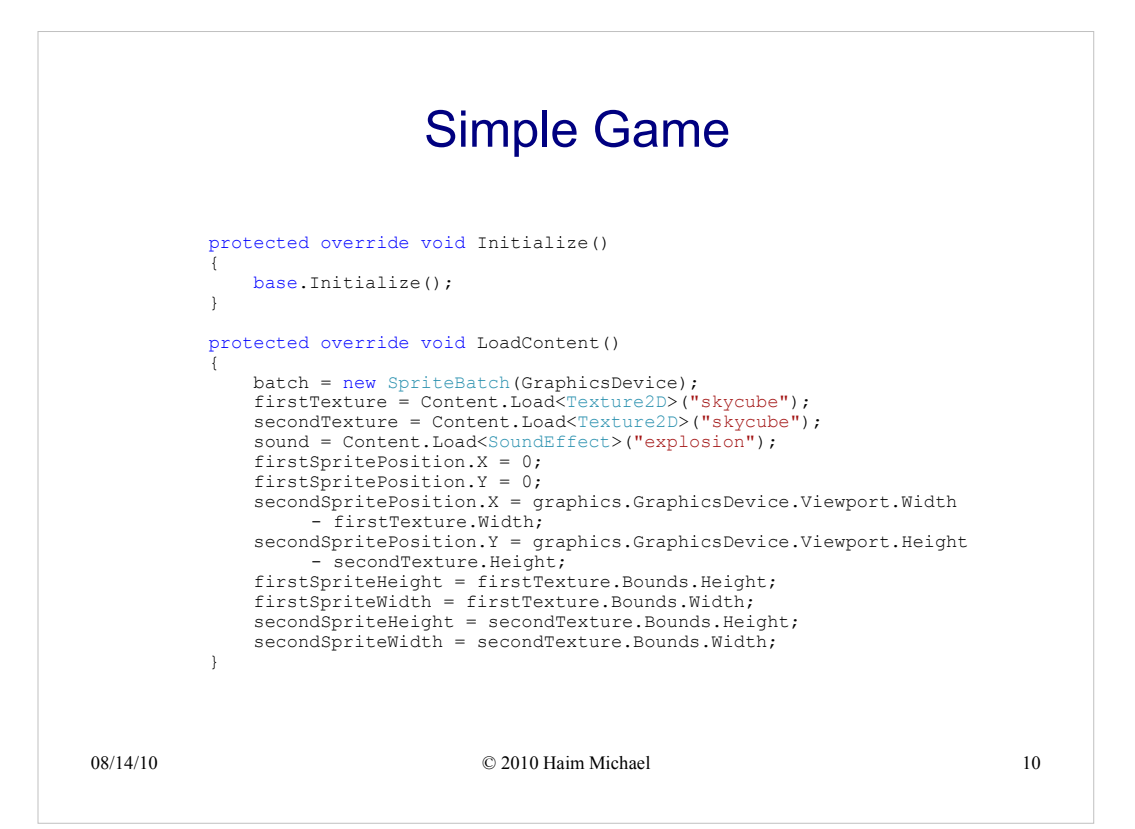

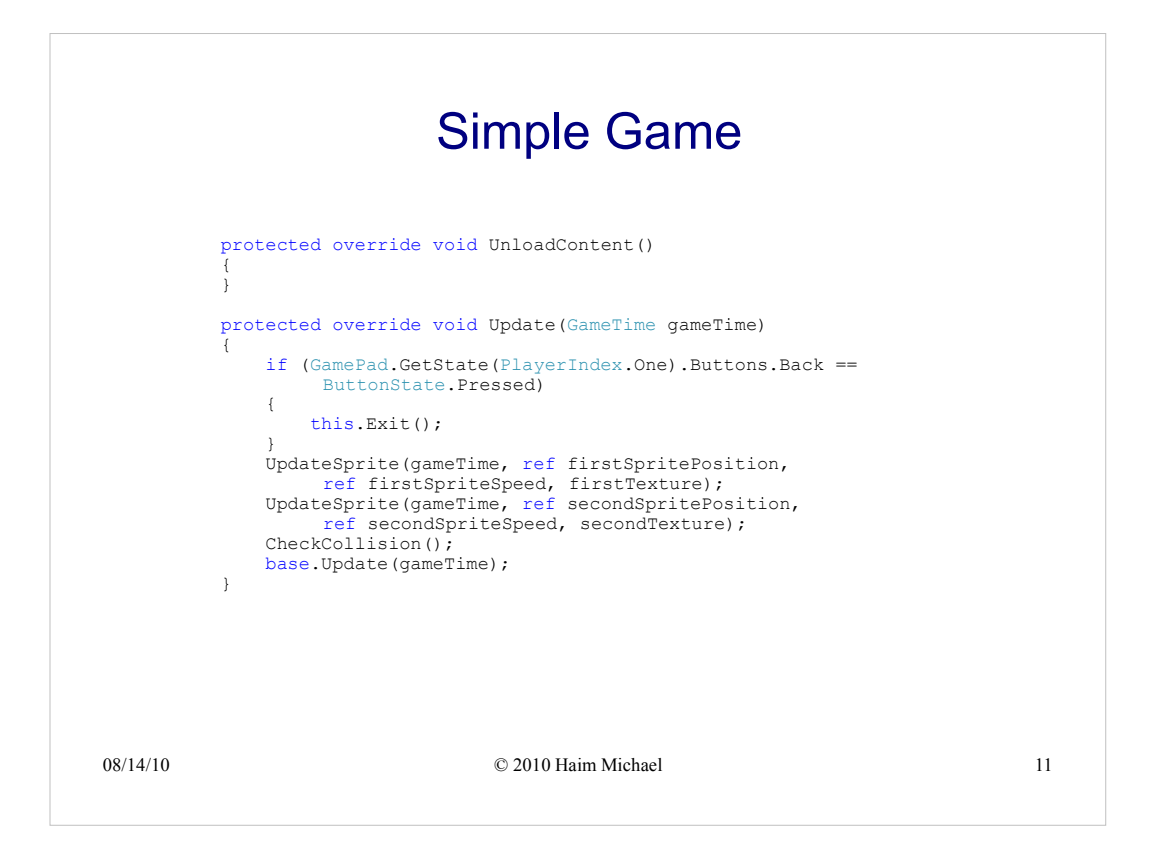

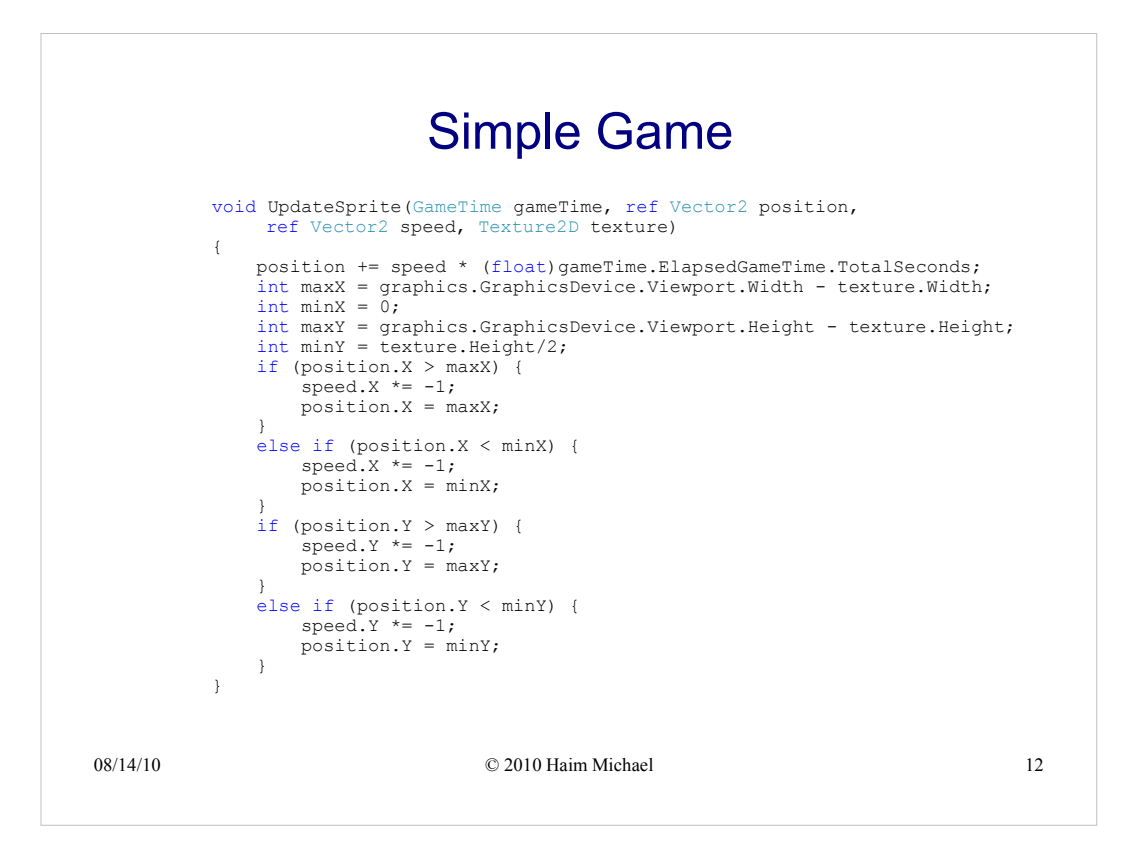

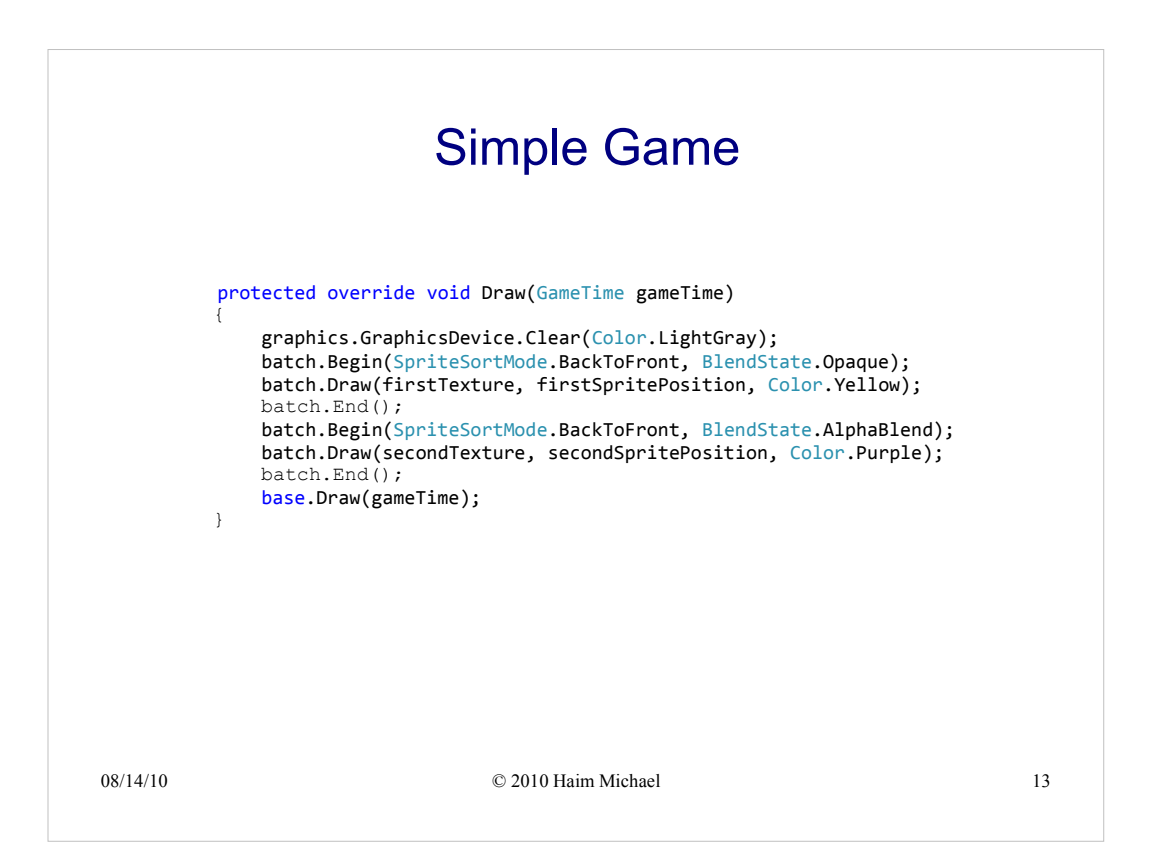

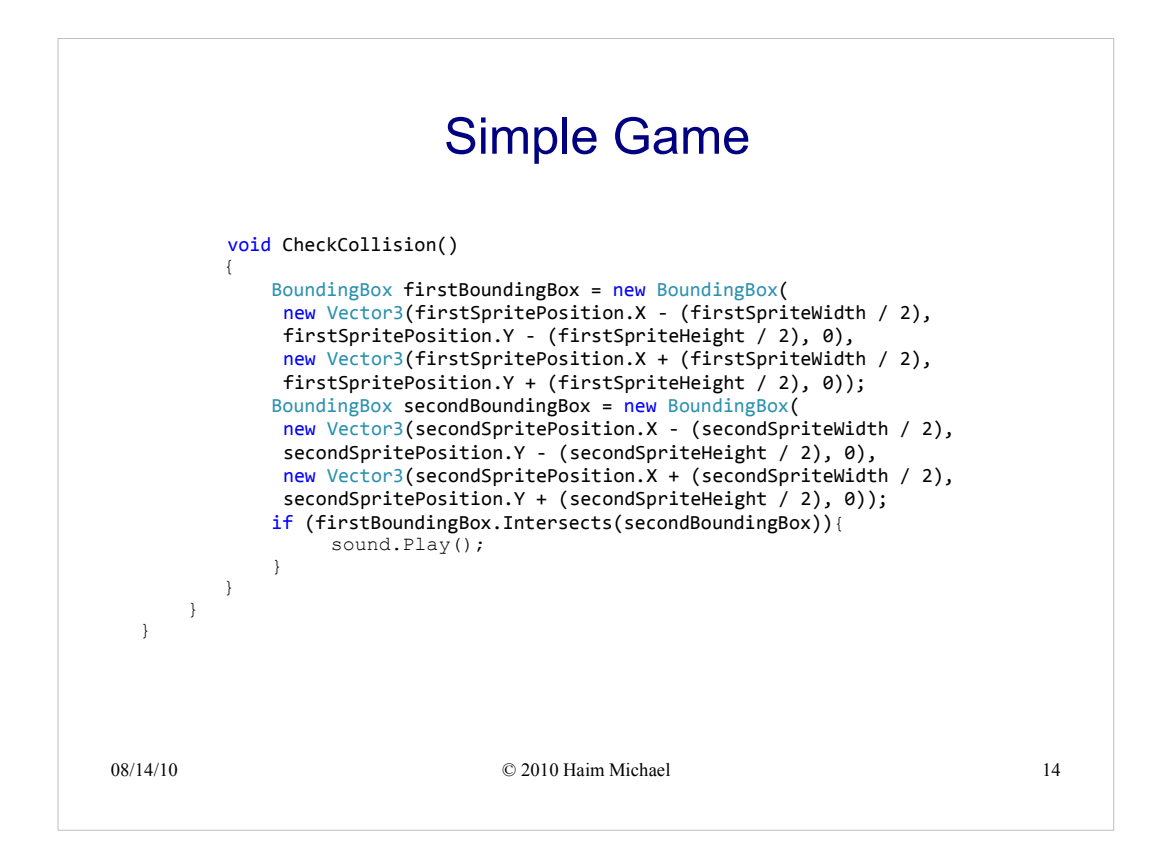

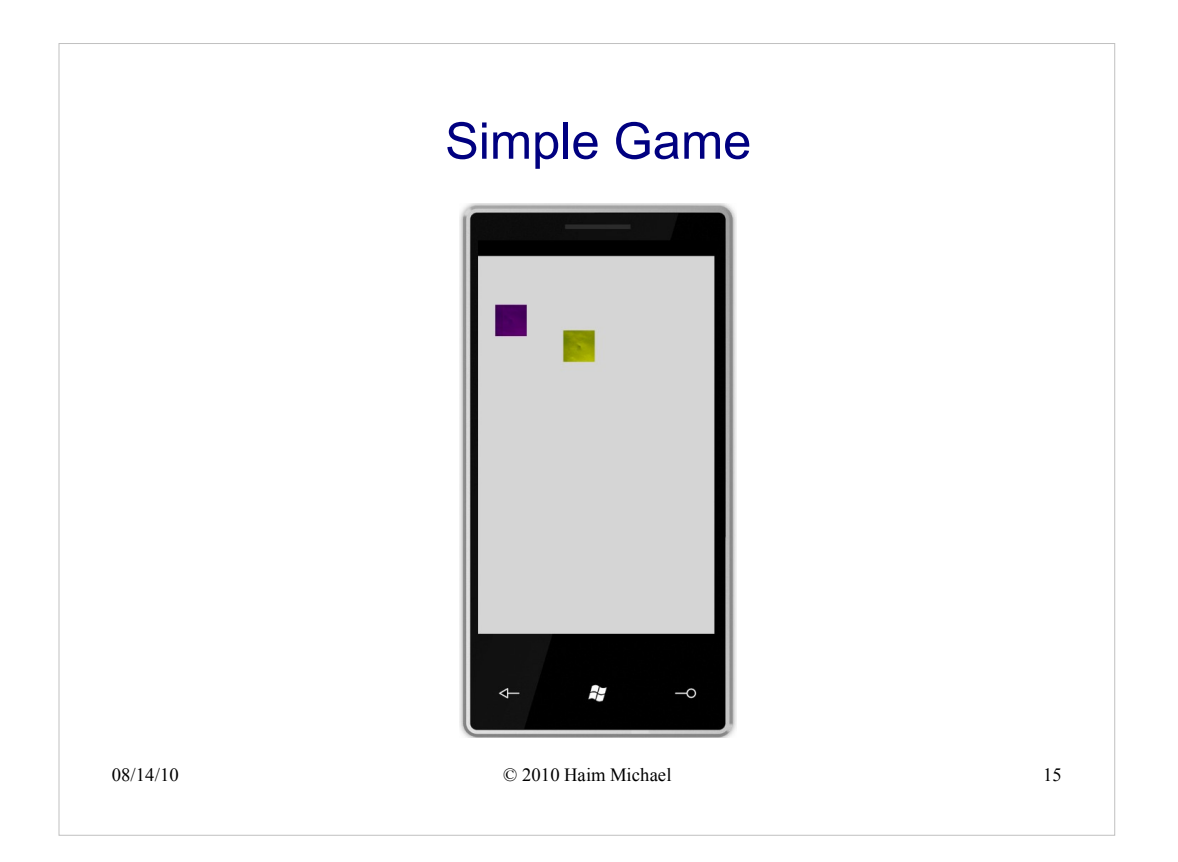

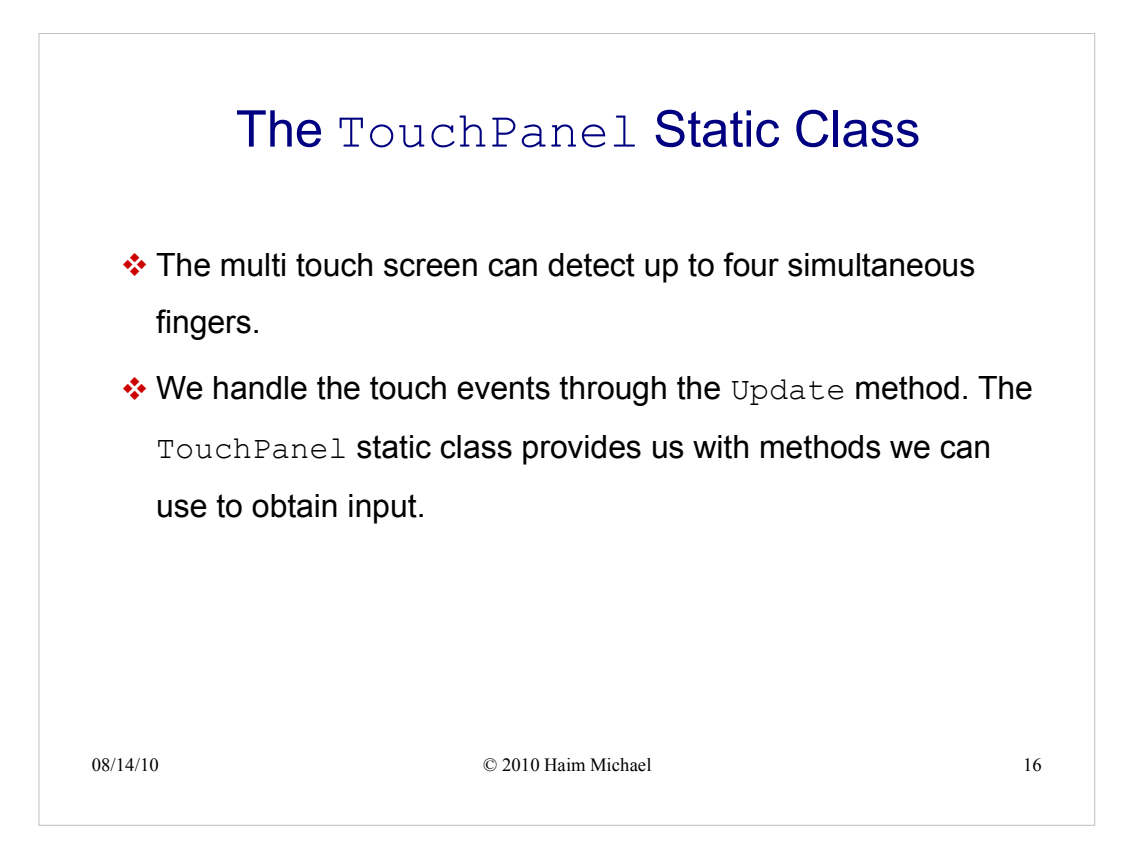

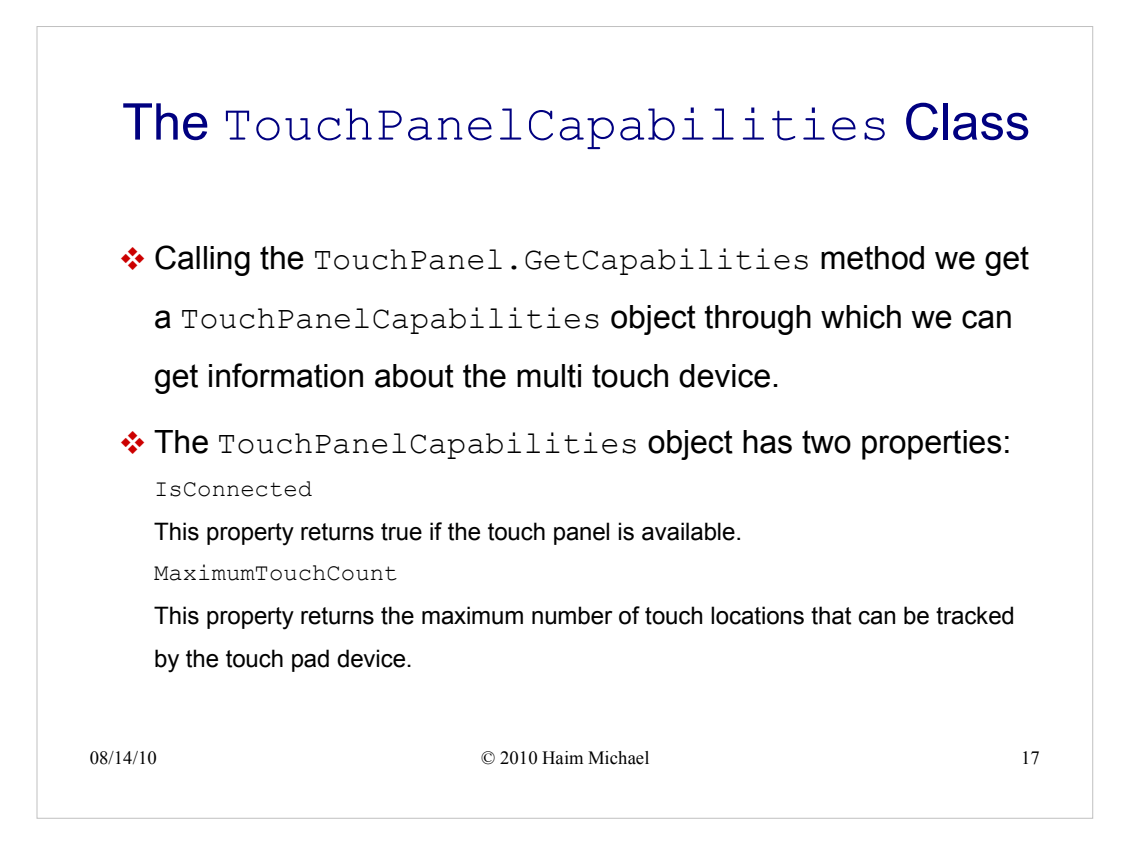

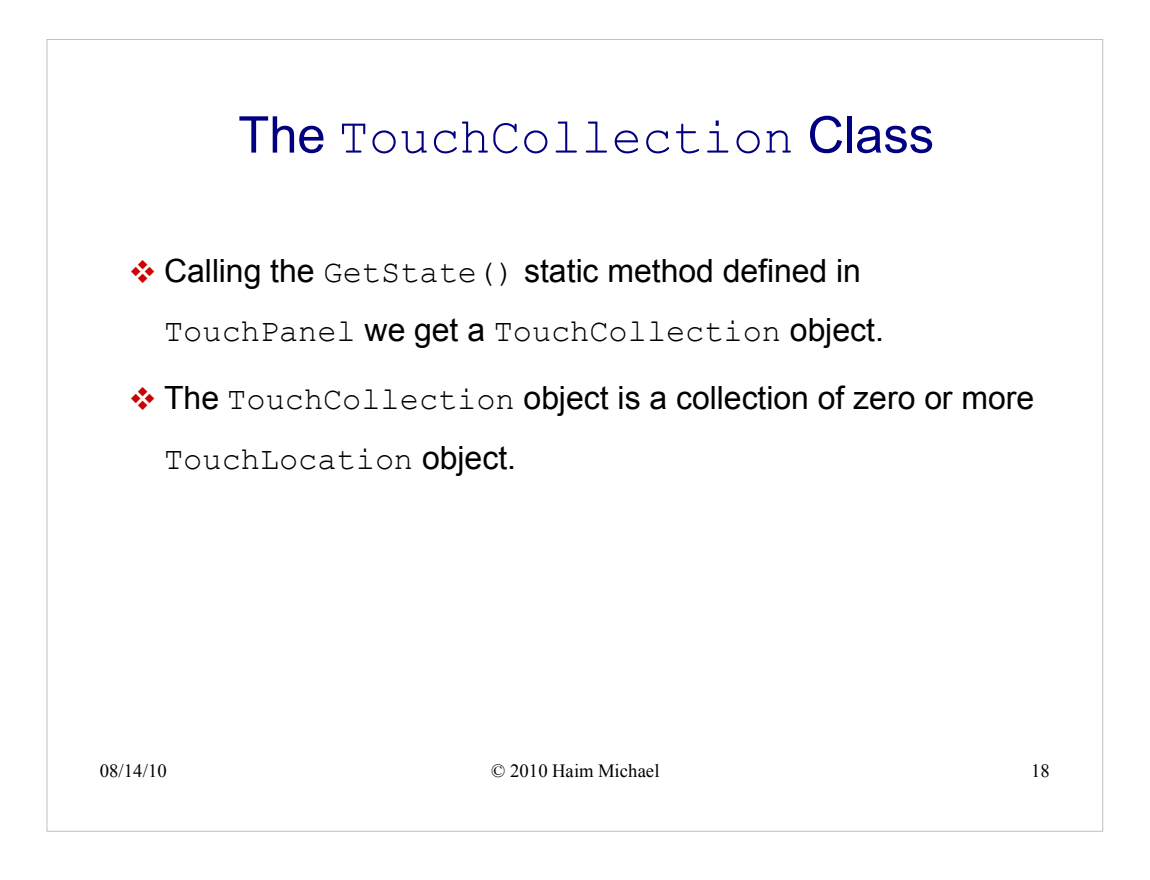

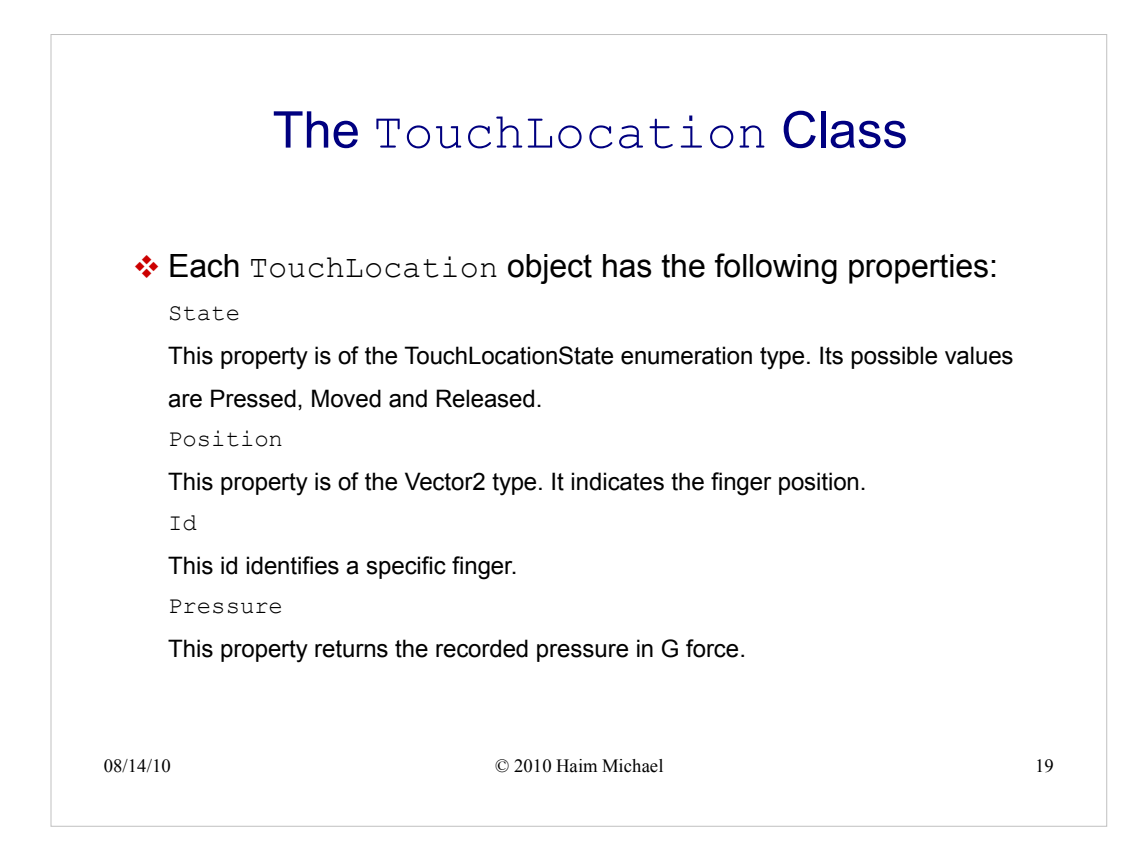

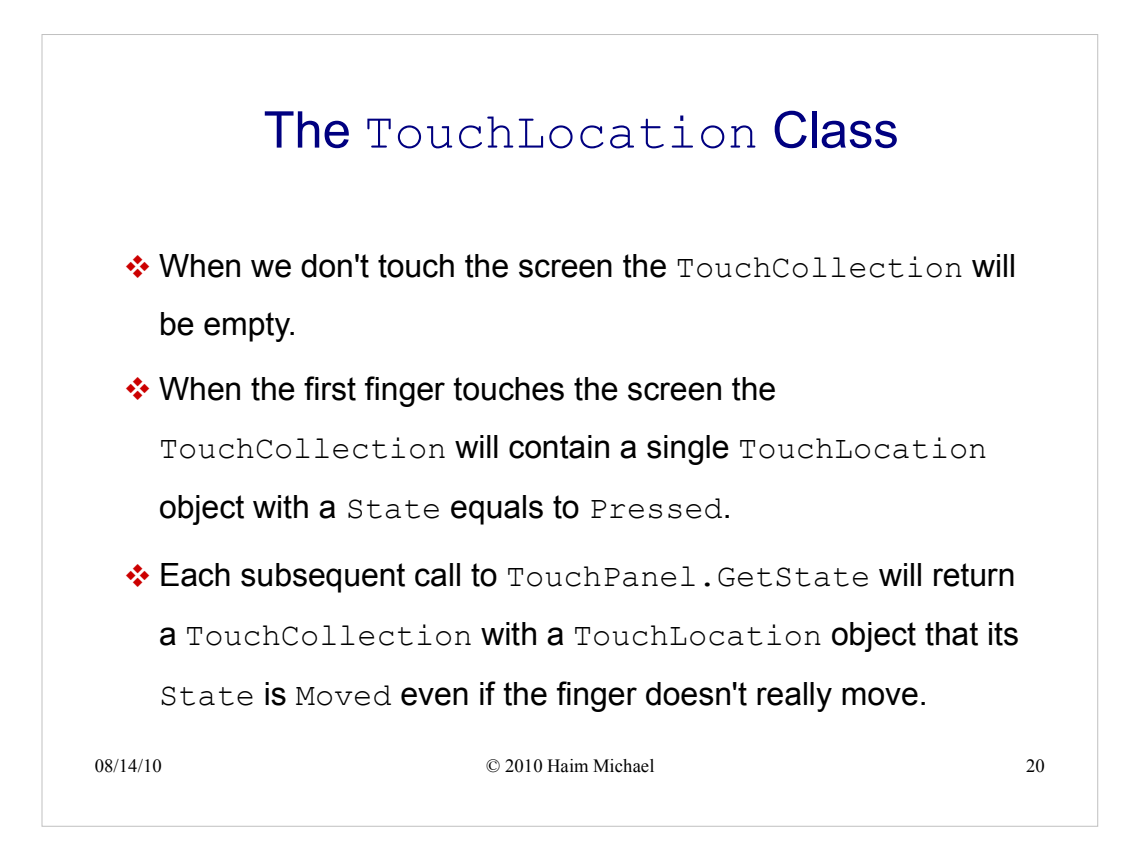

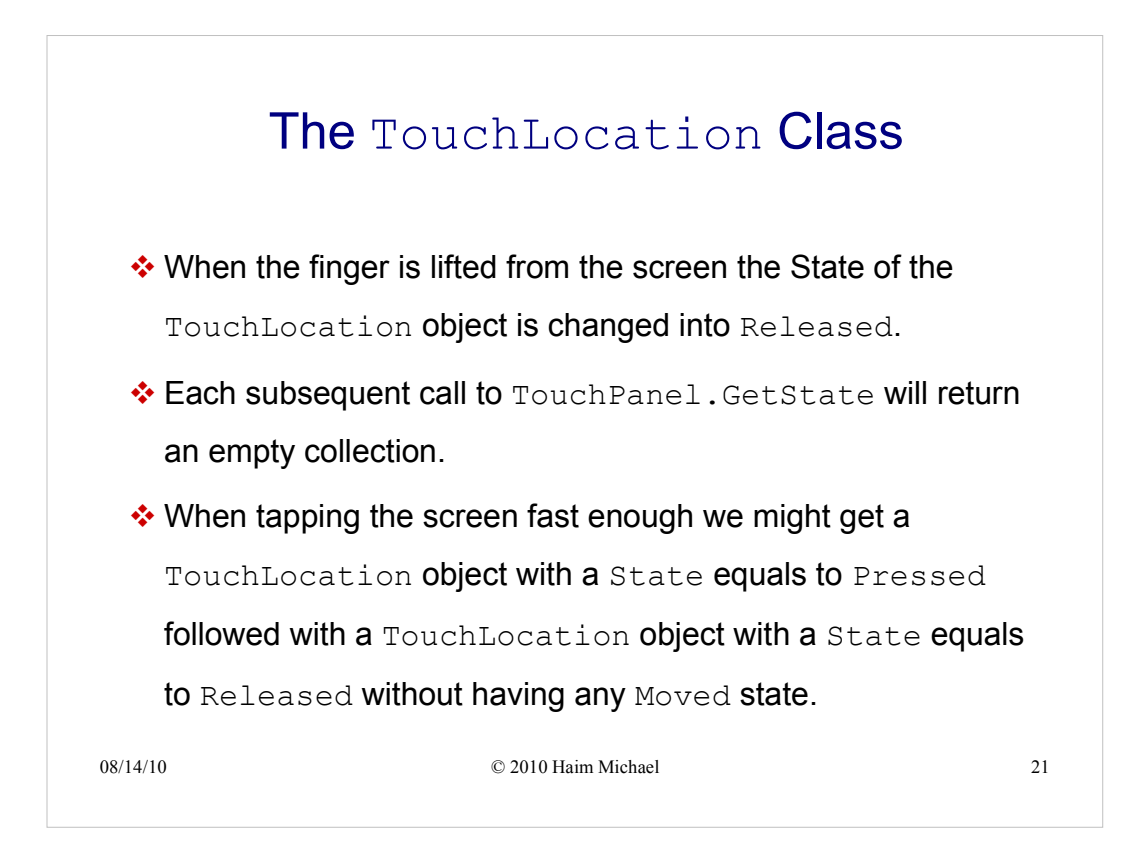

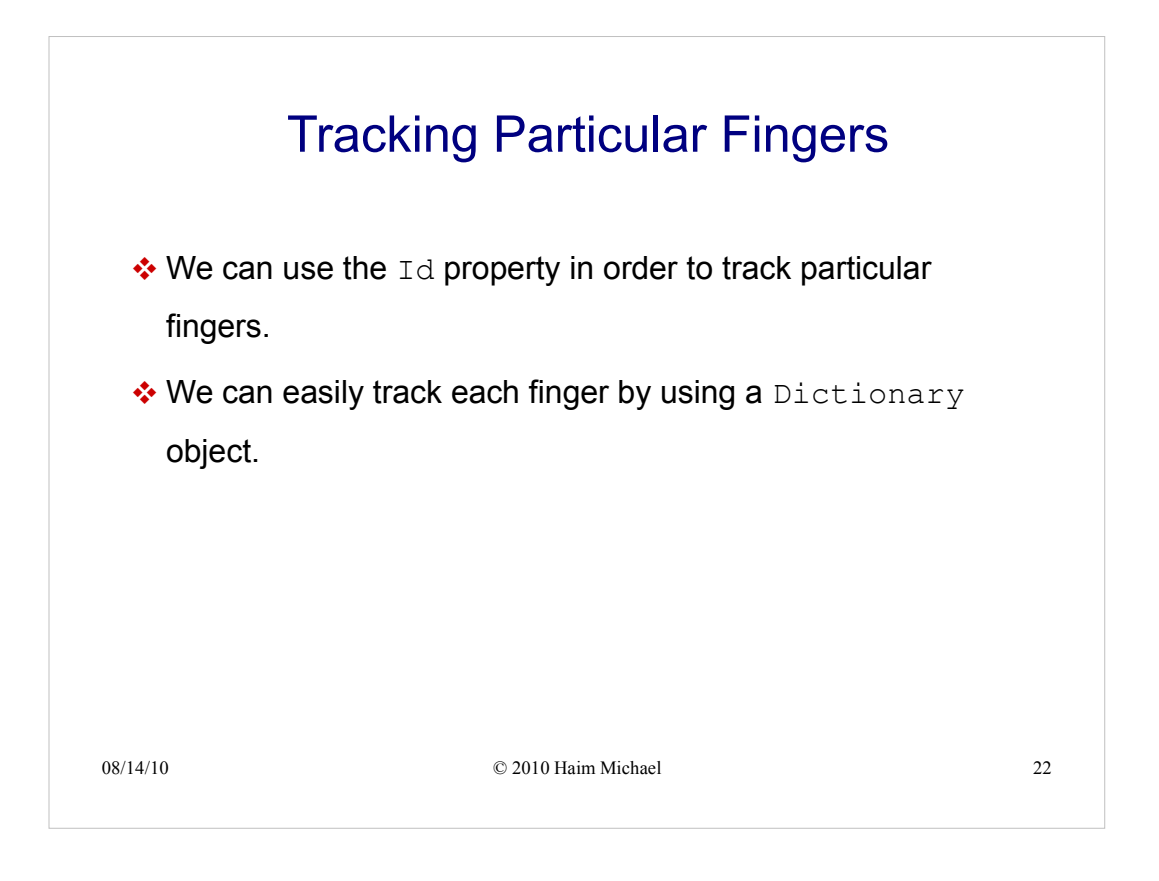

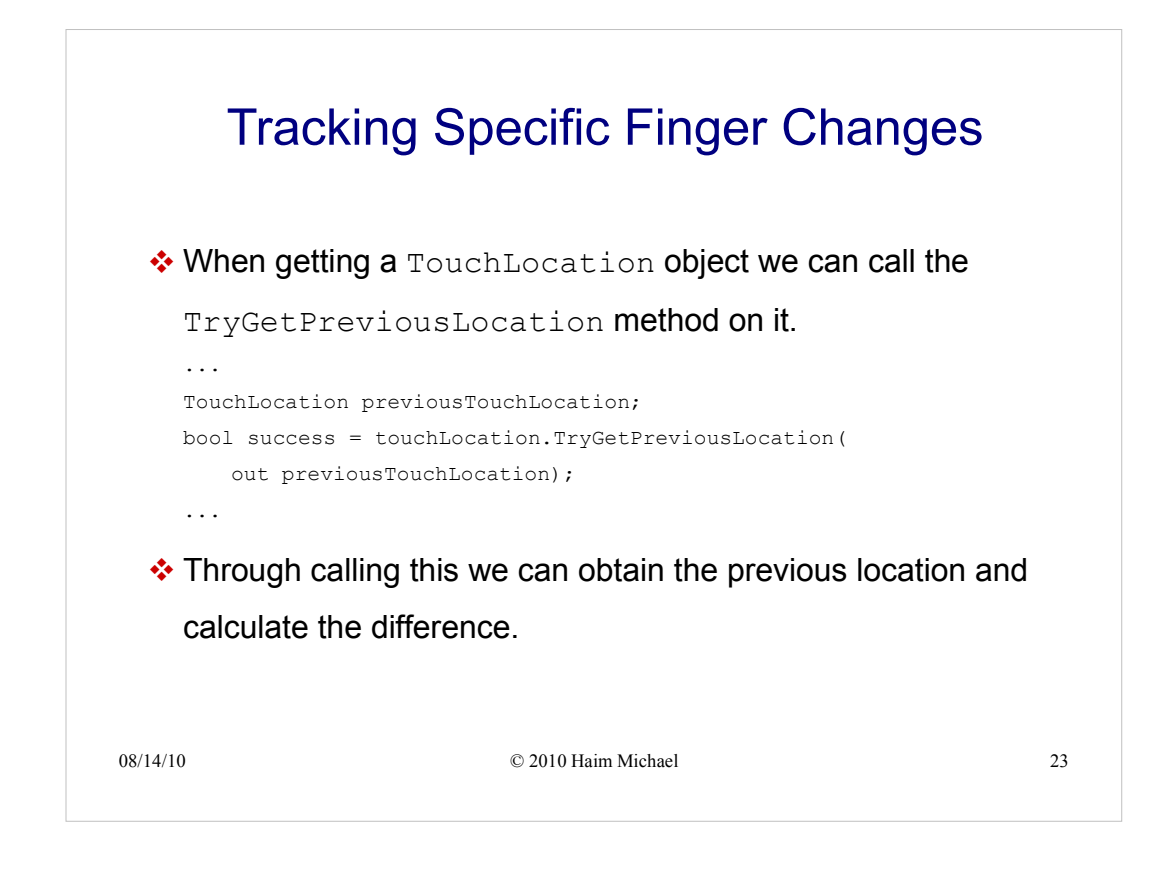

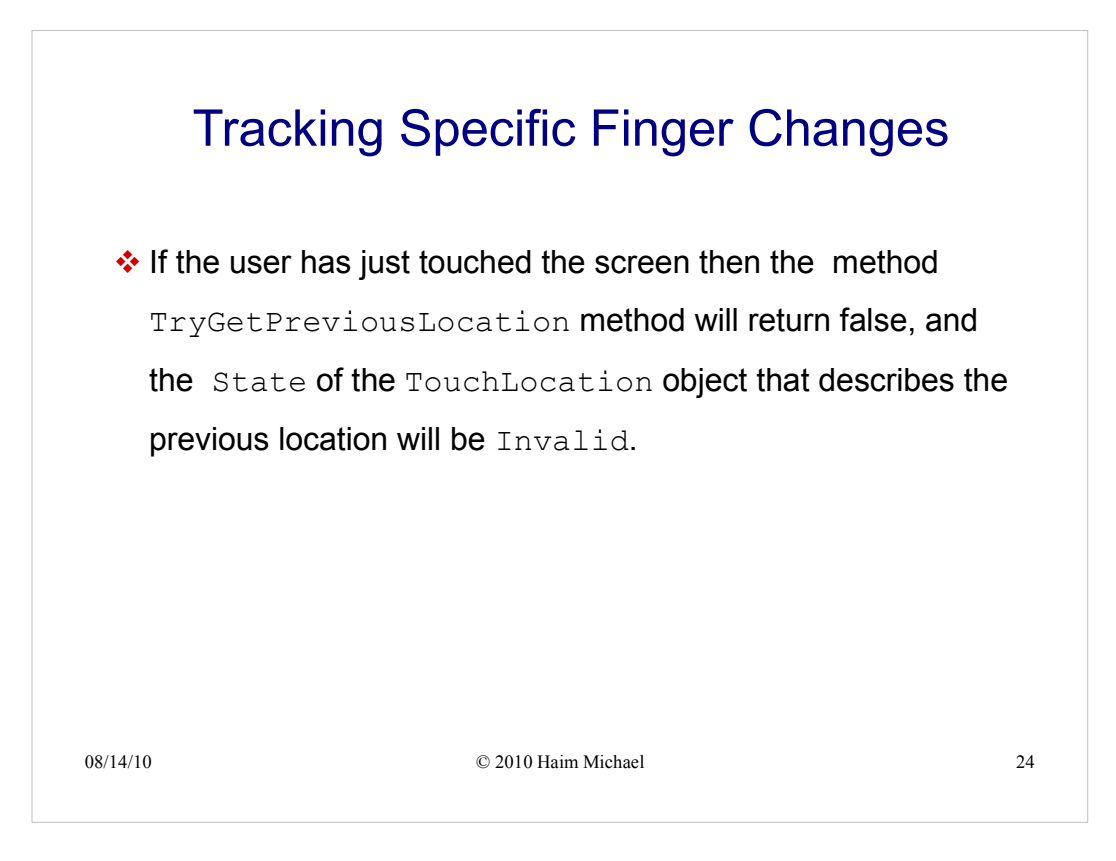

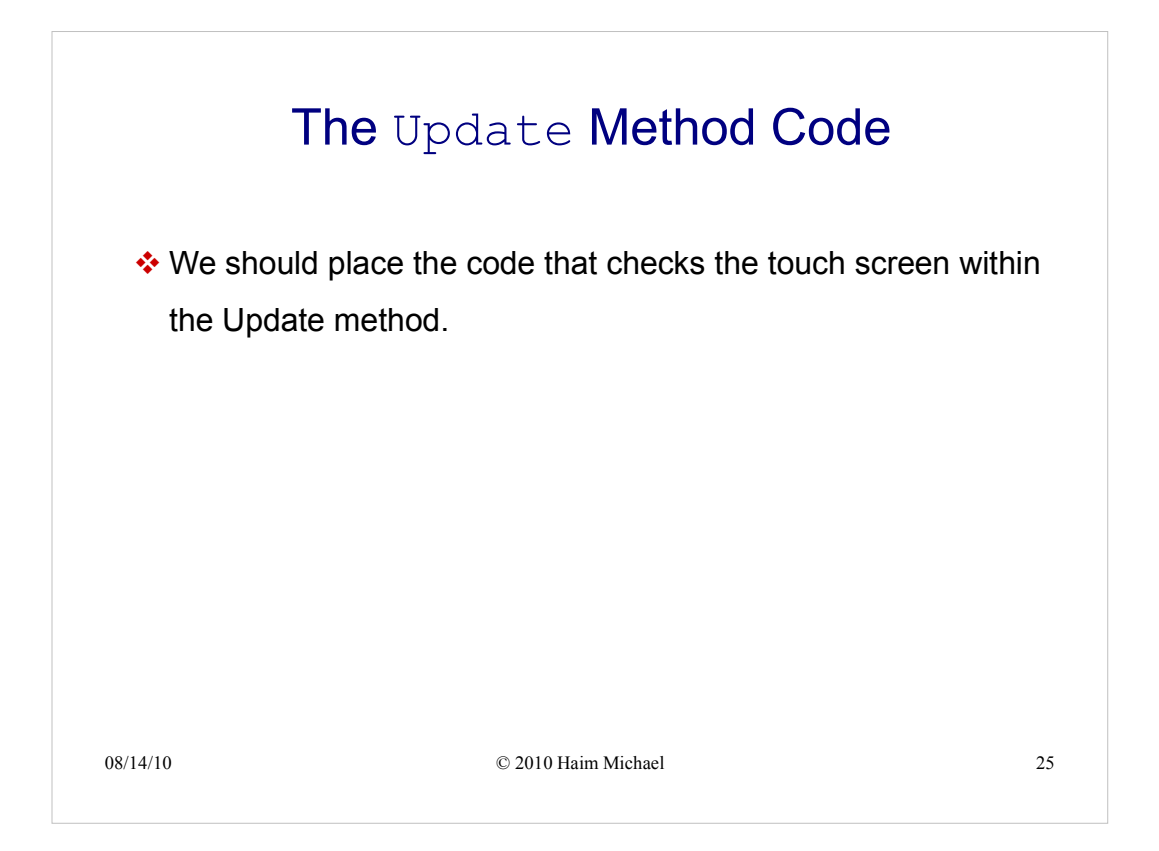

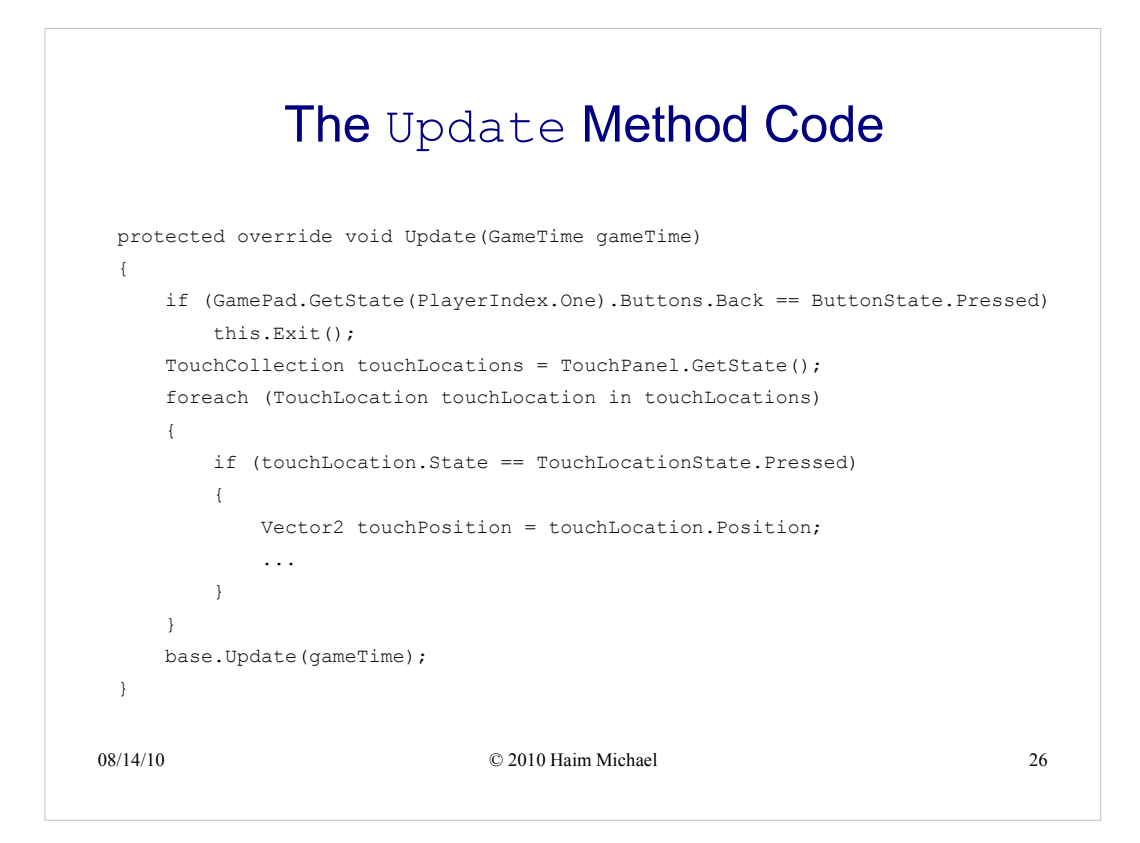